## **Datenbank ergänzen Neue Fotos einstellen**

**Zu den Fotos:** Das Dateiformat sollte als .jpg vorliegen.

**Tragen Sie nur selbst gemachte Fotos ein.**

Bei anderen Bilder können wir Schwierigkeiten mit den Urheberrechten bekommen. Sollten Sie ein Bild haben das nicht von Ihnen ist, so schicken Sie mir dies per Email.

Seit Januar 2013 gibt es jeizt eine neue Version Bäder einzutragen, die den neusten Techniken im Internet entspricht. Das bedeutet aber auch, dass sie unter Unständen einen veralteten Browser (z.B. InternetExplorer) zu enn

Gehen Sie zuent zu der Brücke, zu der Sie neue Fotos hochteten müchten. Wenn Sie angemeldetes Clubmitglied sind, und die entsprechende Berechtigung haben enscheint in der Enken Spalte ein Link "neues Foto eintragen". (Club

Beim Auftuf der Seite zehen Sie die oben dargestelbe Webseite. Sie können jetzt das erste Bild mit dem Button "Durchauchen" auf ihrer Festplate suchen und einfügen oder Sie machen ganalel ein Fenster mit Ihrerem Eteinapier

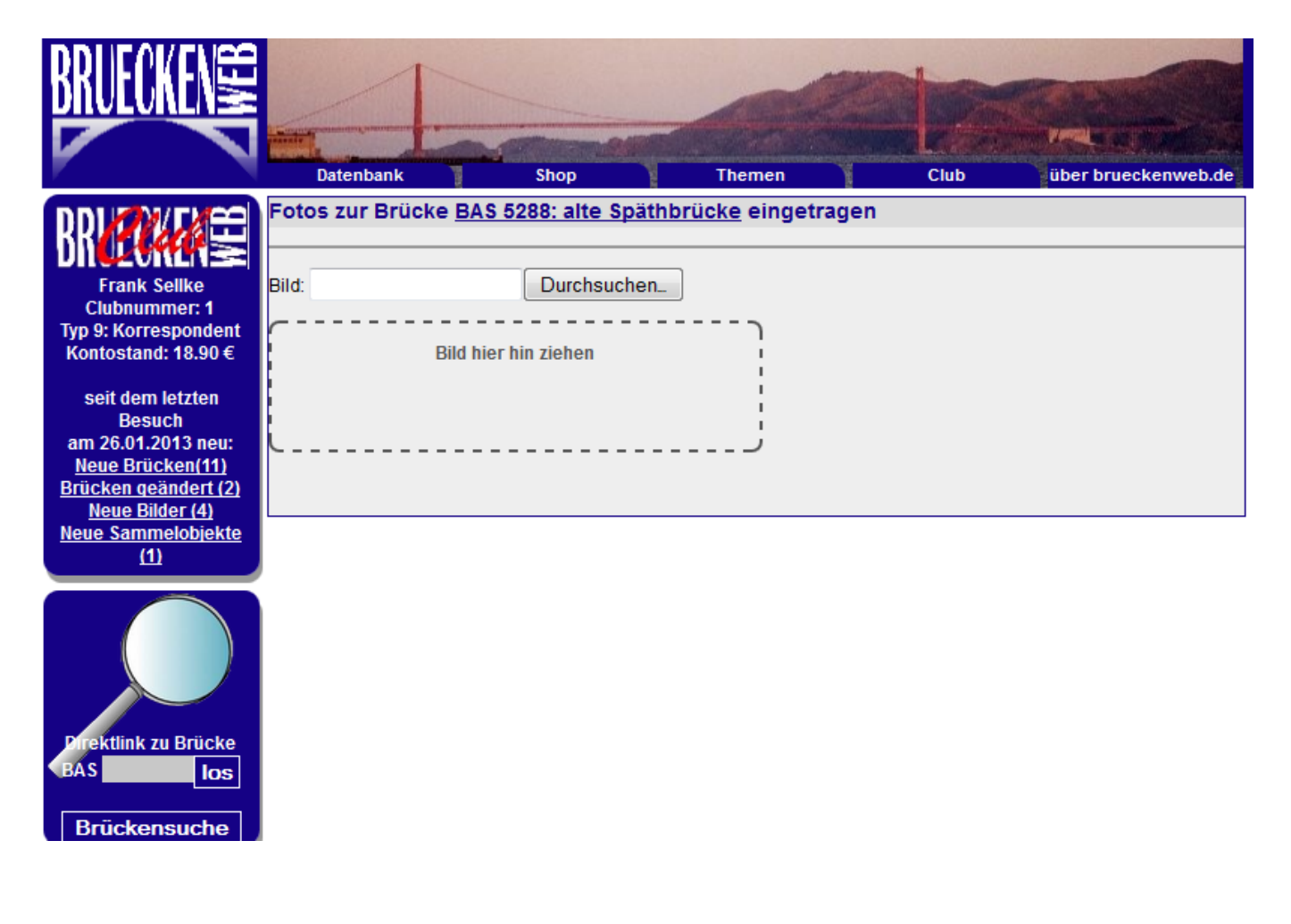

Seite 1 / 4 **(c) 2024 Frank Sellke <franksellke@brueckenweb.de> | 2024-05-09 02:33** URL: https://brueckenweb.de/faq/index.php?action=artikel&cat=1&id=11&artlang=de

## **Datenbank ergänzen**

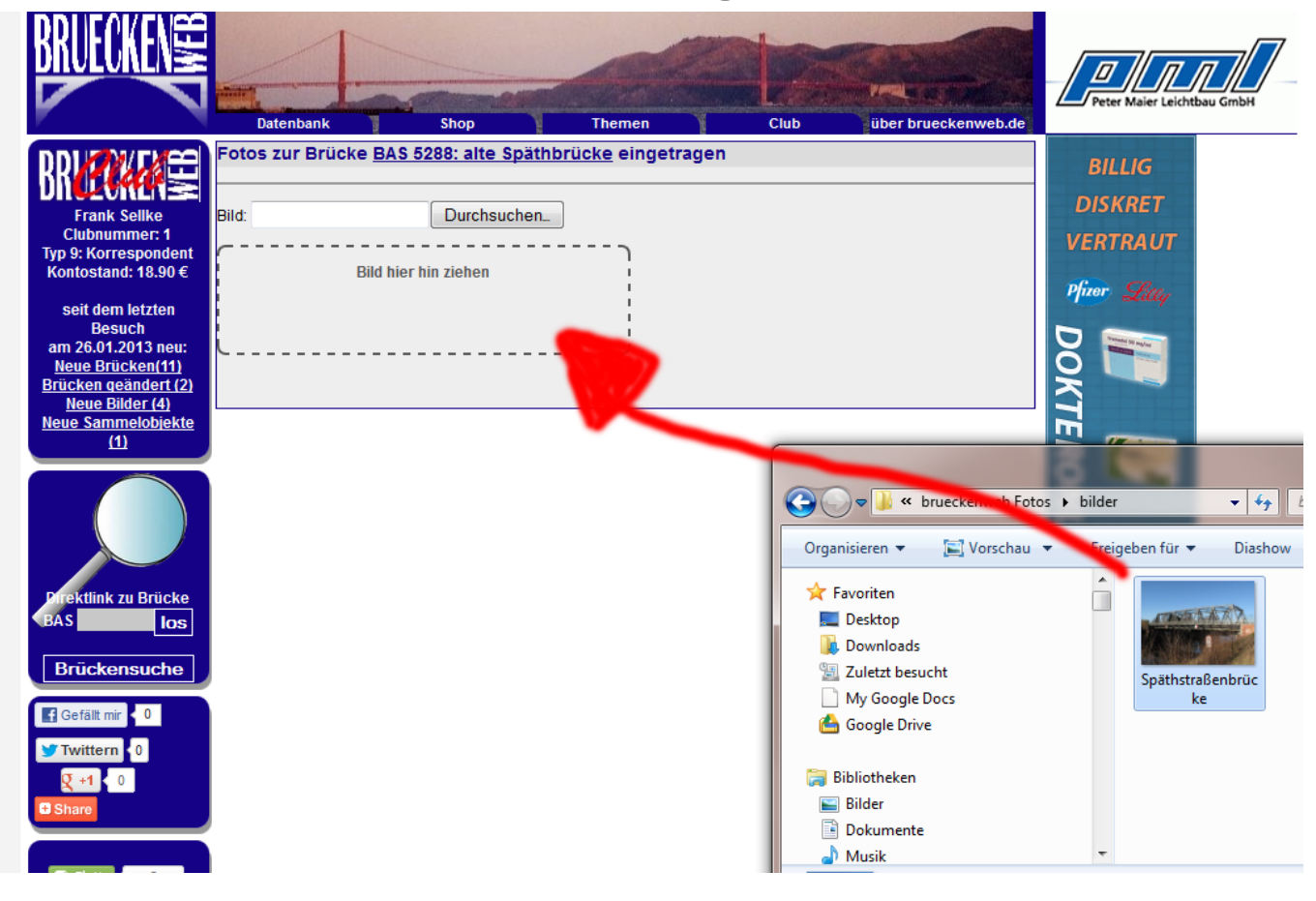

Wenn das Bild in das Kästchen gezogen wurde, erscheint dieses als Vorschaubild und die Eingabefelder rechts daneben.

Seite 2 / 4 **(c) 2024 Frank Sellke <franksellke@brueckenweb.de> | 2024-05-09 02:33** [URL: https://brueckenweb.de/faq/index.php?action=artikel&cat=1&id=11&artlang=de](https://brueckenweb.de/faq/index.php?action=artikel&cat=1&id=11&artlang=de)

## **Datenbank ergänzen**

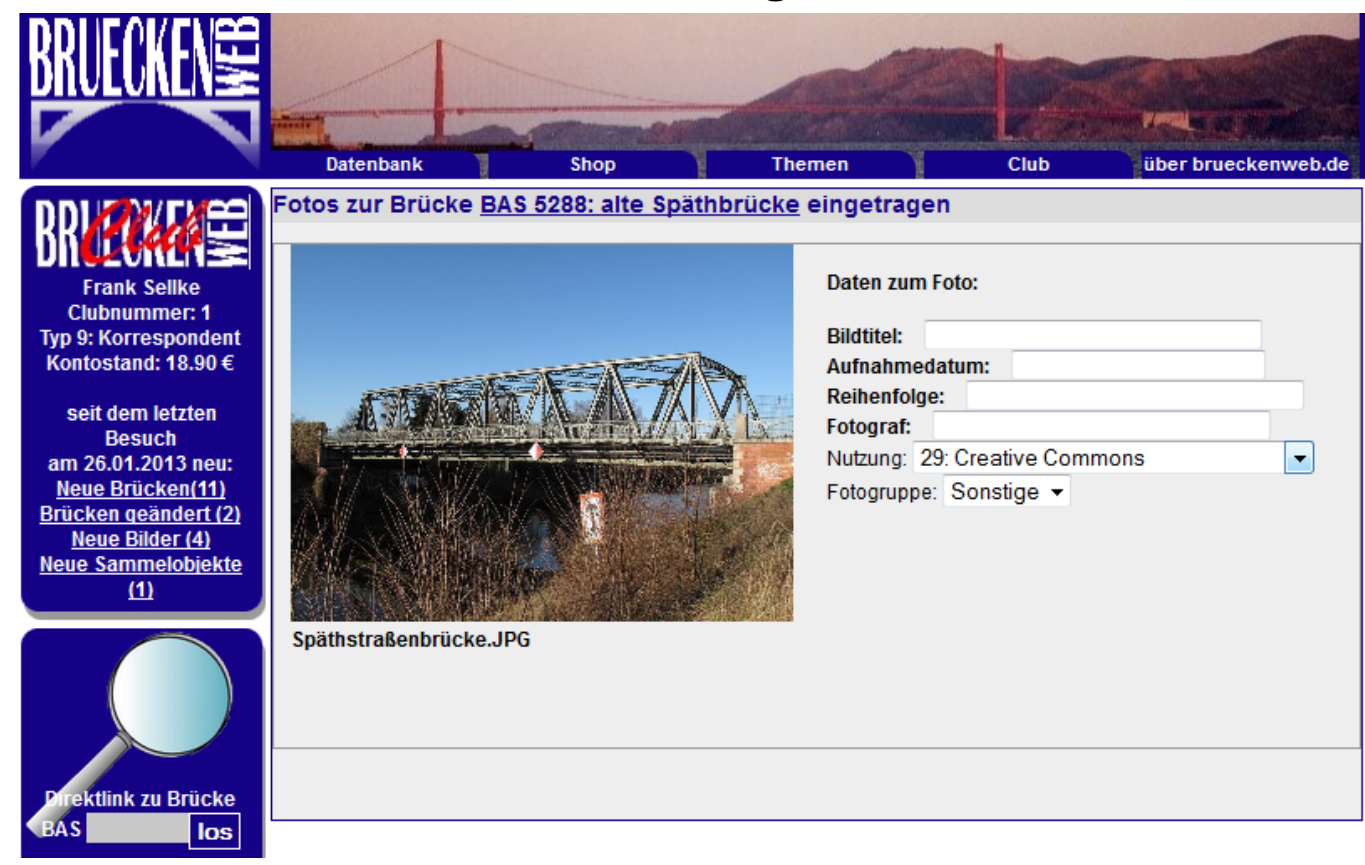

Im Hintergrund wurde das Bild jetzt schon zu brueckenweb geschickt und abgespeichert. Das bedeutet aber auch, wenn Ihre Datei aehr groß ist, dauert es einige Zeit bis das Bild beim brueckenweb angekommen ist. Der blaue But

Fetegruppe: Unter Fotogruppe können Sie derzeit zwischen "Titelbild" und "Sonstige" wählen. Titelbild ist das Bild, was später auf der Brückenkarte und in den Sucherpebnissen angezeigt wird. Wenn es schon ein Titelbild bei

Die Datenfelder:

**Bildtitel:** hier können Sie eine Beschreibung oder zusätzliche Informationen zum Bild eingeben, der Titel erscheint später unter dem Foto.

**Aufnahmedatum:** das Aufnahmedatum des Fotos, Sie können auch "Sommer 1997" oder ähnliches eingeben

**Reihenfolge** wird später zur Sortierung der Bilder beim Anzeigen genutzt

Anschliessen müssen Sie auf den Button "Foto eintragen" klicken.

**Fotograf:** Name des Rechteinhabers / Fotograf (bitte beachten Sie unbedingt den Urheberschutz)

**Nutzung:** Unter Nutzung können Sie angebe, ob Ihr Bild außerhalb des brueckenweb gebutzt werden darf

Seite 3 / 4 **(c) 2024 Frank Sellke <franksellke@brueckenweb.de> | 2024-05-09 02:33** [URL: https://brueckenweb.de/faq/index.php?action=artikel&cat=1&id=11&artlang=de](https://brueckenweb.de/faq/index.php?action=artikel&cat=1&id=11&artlang=de)

## **Datenbank ergänzen**

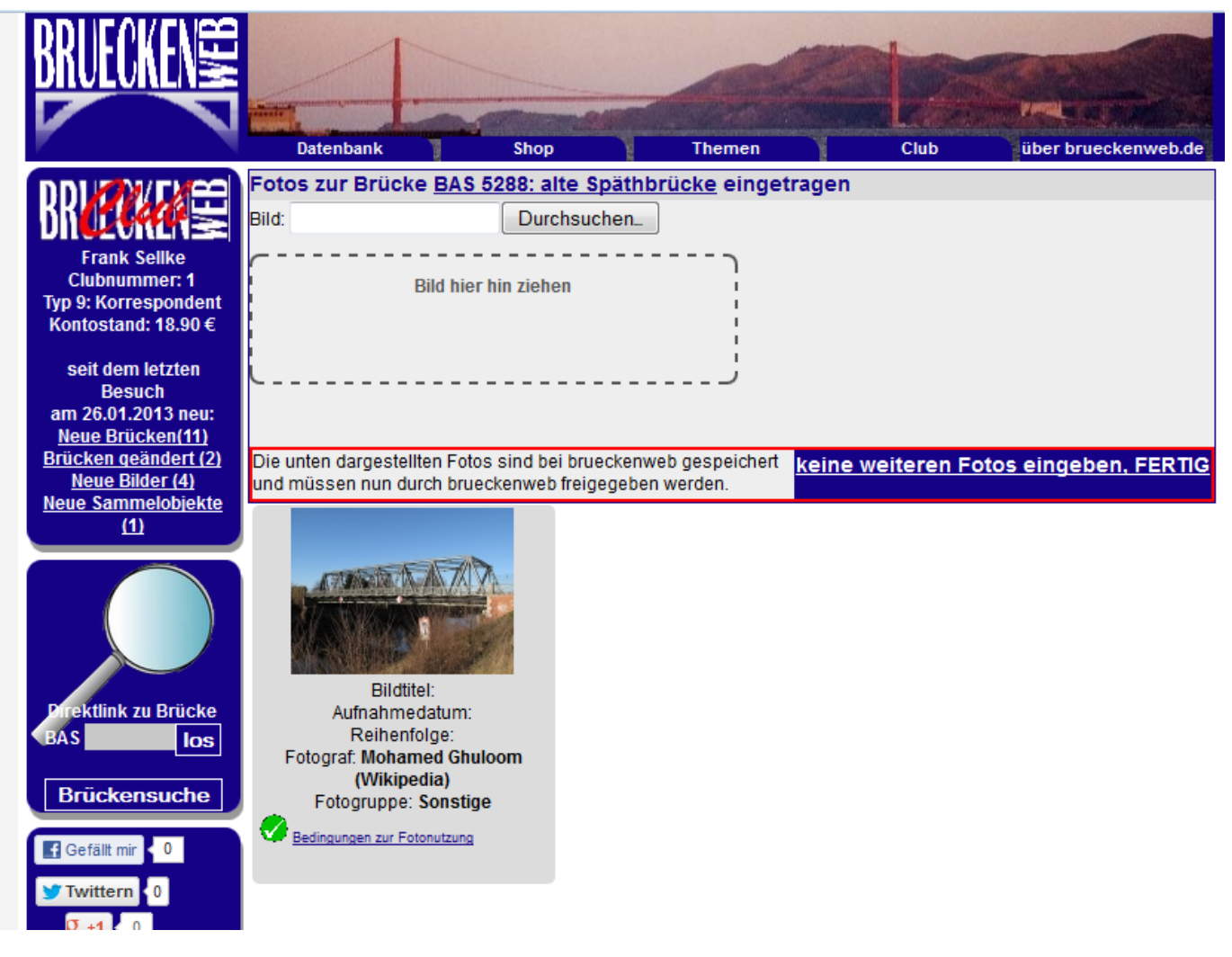

Eindeutige ID: #1010 Verfasser: Frank Sellke Letzte Änderung der FAQ: 2013-01-27 20:30

Das Bild ist jetzt bei brueckenweb mit den angegebenen Daten in der Datenbank eingetragen mit einem Status "wartend". Wir von brueckenweb prüfen diese Bilder und geben sie dann für das öffentliche brueckenweb frei.

Sie können jetzt mit dem gleichen Verfahren weitere Bilder eintragen, oder mit dem Button "keine weiteren Fotos eingebn" die Seite verlassen.